# Shells and Shell Programming

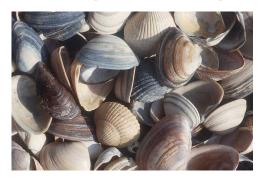

## Which shell?

- sh Bourne shell
  - Most common, other shells are a superset
  - Good for programming
- csh or tcsh command-line default on CDF
  - C-like syntax
  - Best for interactive use. Not good for programming.
- bash default on Linux (Bourne again shell)
  - Based on sh, with some csh features.
- korn written by David Korn
  - Based on sh Some claim best for programming.
  - Commercial product.

## **Shells**

- A shell is a command line interpreter that is the interface between the user and the OS.
- The shell:
  - analyzes each command
  - determines what actions are to be performed
  - performs the actions
- Example:

wc -l file1 > file2

2

#### bash versus sh

- On the CDF machines, when you run sh, you are actually running bash.
- bash is a superset of sh.
- For CSC209, you will be learning only the features of the language that belong to sh.

### Common shell facilities

Input-output redirection

```
prog < infile > outfile
ls >& outfile # csh stdout and stderr
ls > outfile 2>&1 # sh stdout and stderr
```

- Pipelining commands
  - send the output from one command to the input of the next.

```
ls -1 | wc
ps -aux | grep krueger | sort
```

5

# File Name Expansion

```
ls *.c
rm file[1-6].?
cd ~/bin
ls ~krueger
ls *.[^oa] - ^ in csh.!in sh
```

- \* stands in for 0 or more characters
- ? stands in for exactly one character
- [1-6] stands in for one of 1, 2, 3, 4, 5, 6
- [^oa] stands in for any char except o or a
- ~/ stands in for your home directory
- ~krueger stands in for krueger's home directory

### **Job Control**

- A job is a program whose execution has been initiated by the user.
- At any moment, a job can be running or suspended.
- Foreground job:
  - a program which has control of the terminal
- Background job:
  - runs concurrently with the parent shell and does not take control of the keyboard.
- Start a job in the background by appending &
- Commands: ^Z, jobs, fg, bg, kill

**Exceptions** 

- ls .\* doesn't do what you would expect
- Why?
  - . \* matches . and . .
  - because . files are hidden files, we don't usually want to include them in our operations.
- How to get around this feature?
  - -ls -d .\* -still catches . and ..
  - -ls .??\* -misses files like .b

Challenge: find other ways.

# Shell Programming (Bourne shell)

- Commands run from a file in a subshell
- A great way to automate a repeated sequence of commands.
- File starts with #!/bin/sh
  - absolute path to the shell program
  - not the same on every machine.
- Can also write programs interactively by starting a new shell at the command line.
  - Tip: this is a good way to test your shell programs

## **Example**

In a file:

#! /bin/sh
echo "Hello World!"

At the command line:

skywolf% sh sh-2.05b\$ echo "Hello World" Hello World sh-2.05b\$ exit exit skywolf%

9

### Commands

- You can run any program in a shell by calling it as you would on the command line.
- When you run a program like grep or ls in a shell program, a new process is created.
- There are also some built-in commands where no new process is created.

"man sh" to see all builtins.

- echosetshift
- □ read □ wait
- exit

## **Variables**

- local variables spaces matter
  - name=value assignment
  - \$name replaced by value of name
  - variables can have a single value or list of values.
- Single value:

bindir="/usr/bin"

• List of values (separated by spaces):

searchdirs="~/tests \$HOME/test2 ."

# Example: (\$ is the default sh prompt)

```
$ bindir="/usr/bin"
$ searchdirs="~/tests $HOME/test2 ."
$ echo $searchdirs
~/tests /u/krueger/test2 .
$ echo $bindir
/usr/bin
```

## String Replacement

- Scripting languages are all about replacing text or strings, unlike other languages such as C or Java which are all about data structures.
- Variables are placeholders where we will substitute the value of the variable.
- Example:

13

14

## Quoting

- Double quotes inhibit wildcard replacement only.
- Single quotes inhibit wildcard replacement, variable substitution and command substitution.
- Back quotes cause command substitution.
- Practice and pay attention.

Single and double quotes are on the same key.

Back quote is often on the same key as ~.

## Quoting example

```
# - double quotes
$ echo Today is date
Today is date
$ echo Today is `date`
Today is Thu Sep 19 12:28:55 EST 2002
$ echo "Today is `date`"
Today is Thu Sep 19 12:28:55 EST 2002
$ echo 'Today is `date`'
Today is `date`'
Today is `date`
```

## **Another Quoting Example**

 What do the following statements produce if the current directory contains the following nonexecutable files?

a b c

\$ echo \*
\$ echo ls \*
\$ echo ls \*
\$ echo ls \*
\$ echo ls \*
\$ echo ls \*
\$ echo ls \*
\$ echo ls \*
\$ echo ls \*
\$ echo ls \*
\$ echo ls \*
\$ echo ls \*
\$ echo ls \*
\$ echo ls \*
\$ echo ls \*
\$ echo ls \*
\$ echo ls \*
\$ echo ls \*
\$ echo ls \*
\$ echo ls \*
\$ echo ls \*
\$ echo ls \*
\$ echo ls \*
\$ echo ls \*
\$ echo ls \*
\$ echo ls \*
\$ echo ls \*
\$ echo ls \*
\$ echo ls \*
\$ echo ls \*
\$ echo ls \*
\$ echo ls \*
\$ echo ls \*
\$ echo ls \*
\$ echo ls \*
\$ echo ls \*
\$ echo ls \*
\$ echo ls \*
\$ echo ls \*
\$ echo ls \*
\$ echo ls \*
\$ echo ls \*
\$ echo ls \*
\$ echo ls \*
\$ echo ls \*
\$ echo ls \*
\$ echo ls \*
\$ echo ls \*
\$ echo ls \*
\$ echo ls \*
\$ echo ls \*
\$ echo ls \*
\$ echo ls \*
\$ echo ls \*
\$ echo ls \*
\$ echo ls \*
\$ echo ls \*
\$ echo ls \*
\$ echo ls \*
\$ echo ls \*
\$ echo ls \*
\$ echo ls \*
\$ echo ls \*
\$ echo ls \*
\$ echo ls \*
\$ echo ls \*
\$ echo ls \*
\$ echo ls \*
\$ echo ls \*
\$ echo ls \*
\$ echo ls \*
\$ echo ls \*
\$ echo ls \*
\$ echo ls \*
\$ echo ls \*
\$ echo ls \*
\$ echo ls \*
\$ echo ls \*
\$ echo ls \*
\$ echo ls \*
\$ echo ls \*
\$ echo ls \*
\$ echo ls \*
\$ echo ls \*
\$ echo ls \*
\$ echo ls \*
\$ echo ls \*
\$ echo ls \*
\$ echo ls \*
\$ echo ls \*
\$ echo ls \*
\$ echo ls \*
\$ echo ls \*
\$ echo ls \*
\$ echo ls \*
\$ echo ls \*
\$ echo ls \*
\$ echo ls \*
\$ echo ls \*
\$ echo ls \*
\$ echo ls \*
\$ echo ls \*
\$ echo ls \*
\$ echo ls \*
\$ echo ls \*
\$ echo ls \*
\$ echo ls \*
\$ echo ls \*
\$ echo ls \*
\$ echo ls \*
\$ echo ls \*
\$ echo ls \*
\$ echo ls \*
\$ echo ls \*
\$ echo ls \*
\$ echo ls \*
\$ echo ls \*
\$ echo ls \*
\$ echo ls \*
\$ echo ls \*
\$ echo ls \*
\$ echo ls \*
\$ echo ls \*
\$ echo ls \*
\$ echo ls \*
\$ echo ls \*
\$ echo ls \*
\$ echo ls \*
\$ echo ls \*
\$ echo ls \*
\$ echo ls \*
\$ echo ls \*
\$ echo ls \*
\$ echo ls \*
\$ echo ls \*
\$ echo ls \*
\$ echo ls \*
\$ echo ls \*
\$ echo ls \*
\$ echo ls \*
\$ echo ls \*
\$ echo ls \*
\$ echo ls \*
\$ echo ls \*
\$ echo ls \*
\$ echo ls \*
\$ echo ls \*
\$ echo ls \*
\$ echo ls \*
\$ echo ls \*
\$ echo ls \*
\$ echo ls \*
\$ echo ls \*
\$ echo ls \*
\$ echo ls \*
\$ echo ls \*
\$ echo ls \*
\$ echo ls \*
\$ echo ls \*
\$ echo ls \*
\$ echo ls \*
\$ echo ls \*
\$ echo ls \*
\$ echo ls \*
\$ echo ls \*
\$ echo ls \*
\$ echo ls \*
\$ echo ls \*
\$ echo ls \*
\$ echo ls \*
\$

## More on Quoting

- Command substitution causes another process to be created.
- Which is better? What is the difference?

#### **Test**

#### test arguments

17

The built-in command test is used to construct conditional statements in Bourne shell

| -d filename        | Exists as a directory          |  |  |  |
|--------------------|--------------------------------|--|--|--|
| -f filename        | Exists as a regular file.      |  |  |  |
| -r filename        | Exists as a readable file      |  |  |  |
| -w filename        | Exists as a writable file.     |  |  |  |
| -x filename        | Exists as an executable file.  |  |  |  |
| -z string          | True if empty string           |  |  |  |
| str1 = str2        | True if str1 equals str2       |  |  |  |
| strl != str2       | True if str1 not equal to str2 |  |  |  |
| int1 -eq int2      | True if int 1 equals int2      |  |  |  |
| -ne, -gt, -lt, -le |                                |  |  |  |
| -a, -o             | And, or.                       |  |  |  |

## **Control statements**

#### • for loop

for color in red green blue pink
do
 echo The sky is \$color
done

• if statements - if then elif then else fi

```
if test ! -d notes
then
    echo not found
else
    echo found
fi
if [ ! -d notes ]
then
    echo not found
echo not found
fi
echo found
fi
```

#### More on if

- If statements just check the return value of the command
- test is just a command that returns a value.
- E.g.,

```
if grep name file
then
   echo found
else
   echo not found
fi
```

Command line arguments

- positional parameters: variables that are assigned according to position in a string
- Command line arguments are placed in positional parameters:

```
giant

#!/bin/sh
echo arg1: $1
echo arg2: $2
echo name: $0
echo all: $*
$ giant fee fie fo fum
arg1: fee
arg2: fie
name: giant
all: fee fie fo fum
```

21

#### set and shift

 set – assigns positional parameters to its arguments.

```
$ set `date`
$ echo "The date today is $2 $3, $6"
The date today is May 25, 2006
```

shift – change the meaning of the positional parameters

#### giant2

```
#!/bin/sh
while test "$1"
do
    echo $1
    shift
done
```

```
$ giant2 fee fie fo fum
fee
fie
fo
fum
```

# Iterating over arguments

- Don't use this one unless you know that the argument list will always be short
- sh allows only 9 positional parameters

```
#!/bin/sh
while test "$1"
do
    echo $1
    shift
done
```

- The method below is more portable.
- Use this one.

```
#!/bin/sh
for arg in "$@"
do
    echo $arg
done
```

23

## Even more on quotes

- Getting the quotes right on a loop or similar commands can be a bit tricky.
- The following 4 loops do different things:

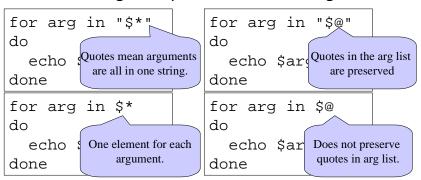

#### expr

 Since shell scripts work by text replacement, we need a special function for arithmetic.

```
x=1
x=`expr $x + 1`
y=`expr 3 \* 5` #need to escape *
```

 Can also be used for string manipulation, but we will mostly leave text manipulation for Python.

26

# String matching using expr

expr \$string : \$substring

- Returns the length of matching substring at beginning of string.
- I.e., it returns 0 if the substring is not found at the beginning of string.
- Useful in some simple cases. If you need anything more complicated use Python, Perl, sed or awk.

#### read

 read one line from standard input and assigns successive words to the specified variables. Leftover words are assigned to the last variable.

```
name
#!/bin/sh
echo "Enter your name:"
read fName lName
echo "First: $fName"
echo "Last: $lName"
```

```
$ name
Enter your name:
Alexander Graham Bell
First: Alexander
Last: Graham Bell
```

## Reading from a file

```
while read line
do
  echo $line
done < $file</pre>
```

- Reads one line at a time from a file.
- \$file contains the name of the file that will be read from.

**Subroutines** 

 You can create your own functions or subroutines:

```
myfunc() {
   arg1=$1
   arg2=$2
   echo $arg1 $globalvar
   return 0
}
globalvar="I am global"
myfunc num1 num2
```

- Notes:
  - Arguments are passed through positional parameters.
  - Variables defined outside the function are visible within.
  - Return value is the value of the last executed command in the function.

29

30

#### NAME

cut - remove sections from each line of files **SYNOPSIS** 

cut [OPTION]... [FILE]...

**DESCRIPTION** 

Print selected parts of lines from each FILE to standard output.

-c, --characters=LIST output only these characters

-d, --delimiter=DELIM use DELIM instead of TAB for field delimiter

-f, --fields=<u>LIST</u> output only these fields

Use one, and only one of **-b**, **-c** or **-f**. Each LIST is made up of one range, or many ranges separated by commas. Each range is one of:

N 'th byte, character or field, counted from 1
 N- from N'th byte, character or field, to end of line
 N-M from N'th to M'th (included) byte, character or field

The order of bytes, characters or fields in the output will be identical to those in the input. With no FILE, or when FILE is -, read standard input.

# The power of pipelines

- How many people with cdf accounts are using the bash shell as their default shell?
- First we need to know that the default shell is stored in /etc/passwd

g4wang:x:10461:1009:Wang Guoyu:/h/u3/g4/00/g4wang:/var/shell/bash g4ali:x:10462:1009:Ali Muhammad:/h/u3/g4/00/g4ali:/var/shell/tcsh g4lily:x:10463:1009:Hu Lily:/h/u3/g4/00/g4lily:/var/shell/tcsh g4daniel:x:10464:1009:Chu Daniel C:/h/u3/g4/00/g4daniel:/var/shell/tcsh g4yk:x:10465:1009:Kim Youngki:/h/u3/g4/00/g4yk:/var/shell/tcsh g4kimukr:x:10466:1009:Kim Uk Rae:/h/u3/g4/00/g4kimukr:/var/shell/bash g4kongja:x:10467:1009:Kong Jason:/h/u3/g4/00/g4kongja:/var/shell/tcsh

# The power of pipelines

• Solution: (almost)

grep bash /etc/passwd | wc

• Answer: 77

How many CDF accounts are there?
 wc /etc/passwd

Answer: 4650

## •

 If I am logged into seawolf, how can I find out how many people are running bash or tcsh right now?

Another problem

- Step 1: Display active processes using ps.
  - -man ps
  - ps normally shows processes associated with your terminal use the options aux to display all processes.

33

# More on grep and pipes

Step 2: Extract the processes running bash.

| root    | 1254  | 0.0 | 0.0 | 2480 | 1052 ?  | S      | 2004  | 0:00 | /bin/bash / |
|---------|-------|-----|-----|------|---------|--------|-------|------|-------------|
| glgros  | 4151  | 0.0 | 0.0 | 2484 | 1532 pt | s/23 S | Jan13 | 0:00 | -bash       |
| pgries  | 29010 | 0.0 | 0.0 | 3456 | 2464 pt | s/0 S  | 09:12 | 0:00 | -bash       |
| glgros  | 865   | 0.0 | 0.0 | 2452 | 1464 pt | s/7 S  | 10:08 | 0:00 | -bash       |
| krueger | 4228  | 0.0 | 0.0 | 1340 | 472 pt  | s/6 S  | 11:57 | 0:00 | grep bash   |

- Solution: ps aux | grep bash
- Step 3: Weed out the grep process (man grep)
- Solution:

ps aux | grep bash | grep -v grep

# More on grep and pipes

- Step 4: Get rid of duplicate names
  - Strip out only the name
  - Use cut to break each line into fields.
  - Two ways to do it:
    - •cut -d " " -f 1
      - Set the delimiter to be a space and select the first field.
    - cut -c -8
      - Select characters from beginning to the 8th one

## More on grep and pipes

Now get rid of duplicates

```
ps aux | grep bash |grep -v grep | cut -d " " -f 1 | sort | uniq
```

• And finally, count them...

```
ps aux | grep bash |grep -v grep | cut -d " " -f 1 | sort | uniq | wc -l
```

## find and xargs

```
find . -name "*.java" -print
```

 Displays the names of all the Java files in directories in and below the current working directory.

#### xarqs

 Build and execute command lines from standard input.

```
find . -name "*.java" -print | xargs grep "import junit"
```

#### find [path...] [expression]

- Expression
  - Options:
    - -maxdepth level
  - Tests:
    - -name pattern
      - Base of file name matches shell pattern pattern
    - -newer file
      - File was modified more recently the file.
  - Actions
    - -print
    - -exec

38